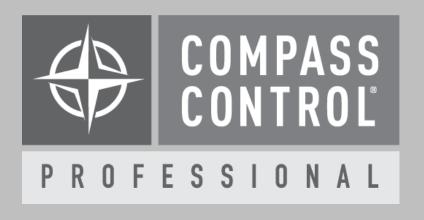

## iOS App Power Settings Eco and Standby Modes

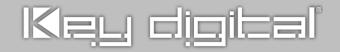

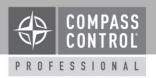

The Compass Control Pro iOS app features two power saving settings that help turn your iPad into a traditional dedicated touch screen controller:

In the Compass Control app, enter the SETUP MENU > SETTINGS > POWER

Note: If you do not have a settings button in your UI, you may rest and hold three fingers on the screen and a popup message will ask if you'd like to enter the setup menu.

Eco Mode is the selected time in the Compass app without touching the iPad screen before the screen will go black, but network communication continues as normal. This feature will reduce battery loss by approximately 60%.

Standby is the selected time in Eco Mode before the Compass app will defer to the iPad's Auto-Lock setting.

For example, in the below two images Eco Mode is set to 5 minutes and Standby is set to Never. Meaning that if the User does not touch the Compass screen for 5 minutes the screen will turn black, and the iPad will stay active in the compass app, never auto-locking.

Additional resources: "How To Lock Your iPad Into Compass App Only with Guided Access"

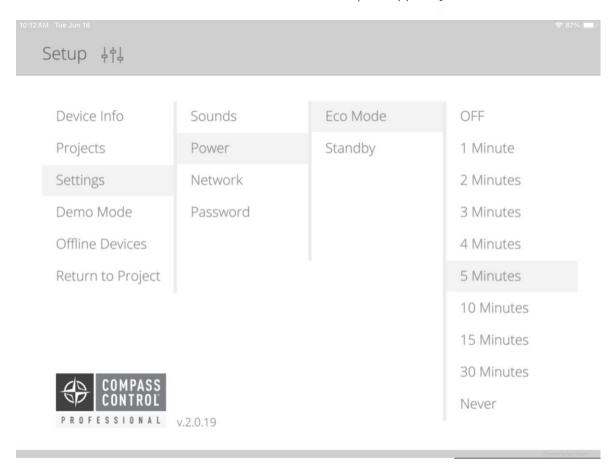

© Kev Digital 2

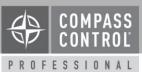

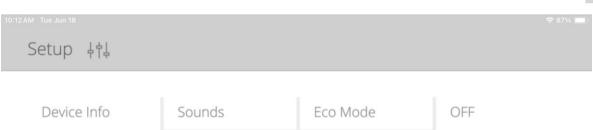

| Device Info       | Sounds   | Eco Mode | OFF         |
|-------------------|----------|----------|-------------|
| Projects          | Power    | Standby  | 2 Minutes   |
| Settings          | Network  |          | 5 Minutes   |
| Demo Mode         | Password |          | 10 Minutes  |
| Offline Devices   |          |          | 15 Minutes  |
| Return to Project |          |          | 30 Minutes  |
|                   |          |          | 60 Minutes  |
|                   |          |          | 90 Minutes  |
| ∠ COMPASS         |          |          | 120 Minutes |
| CONTROL           | 2040     |          | Never       |
| PRUPESSIUNAL      | v.2.0.19 |          |             |

© Key Digital 3